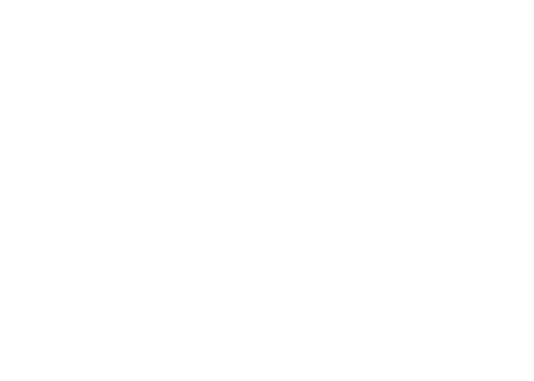

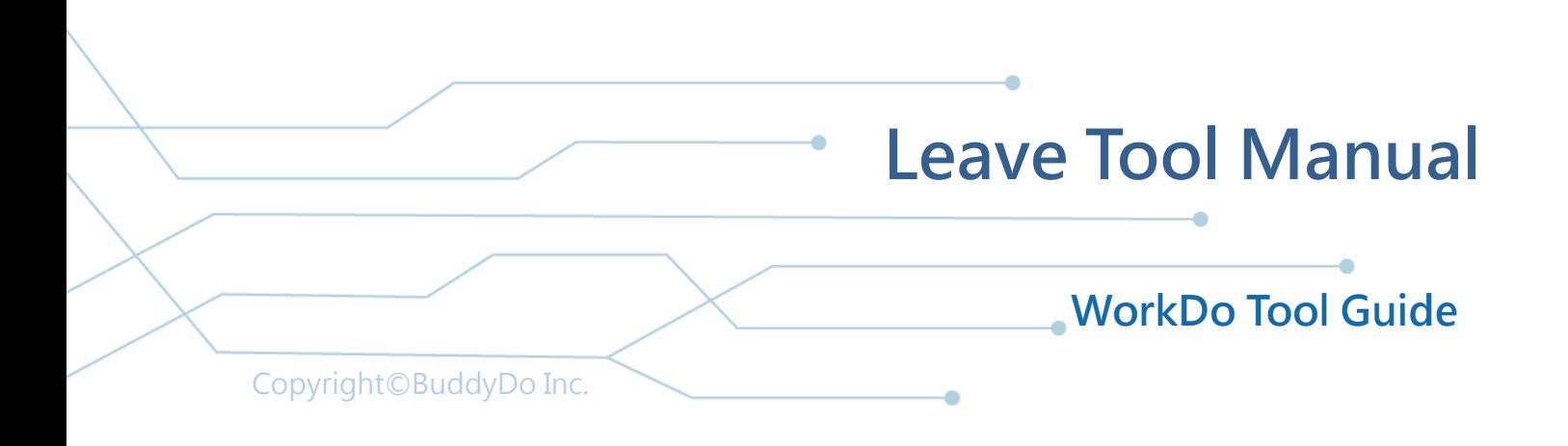

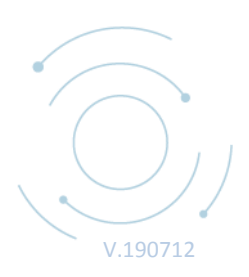

### **Table of Contents**

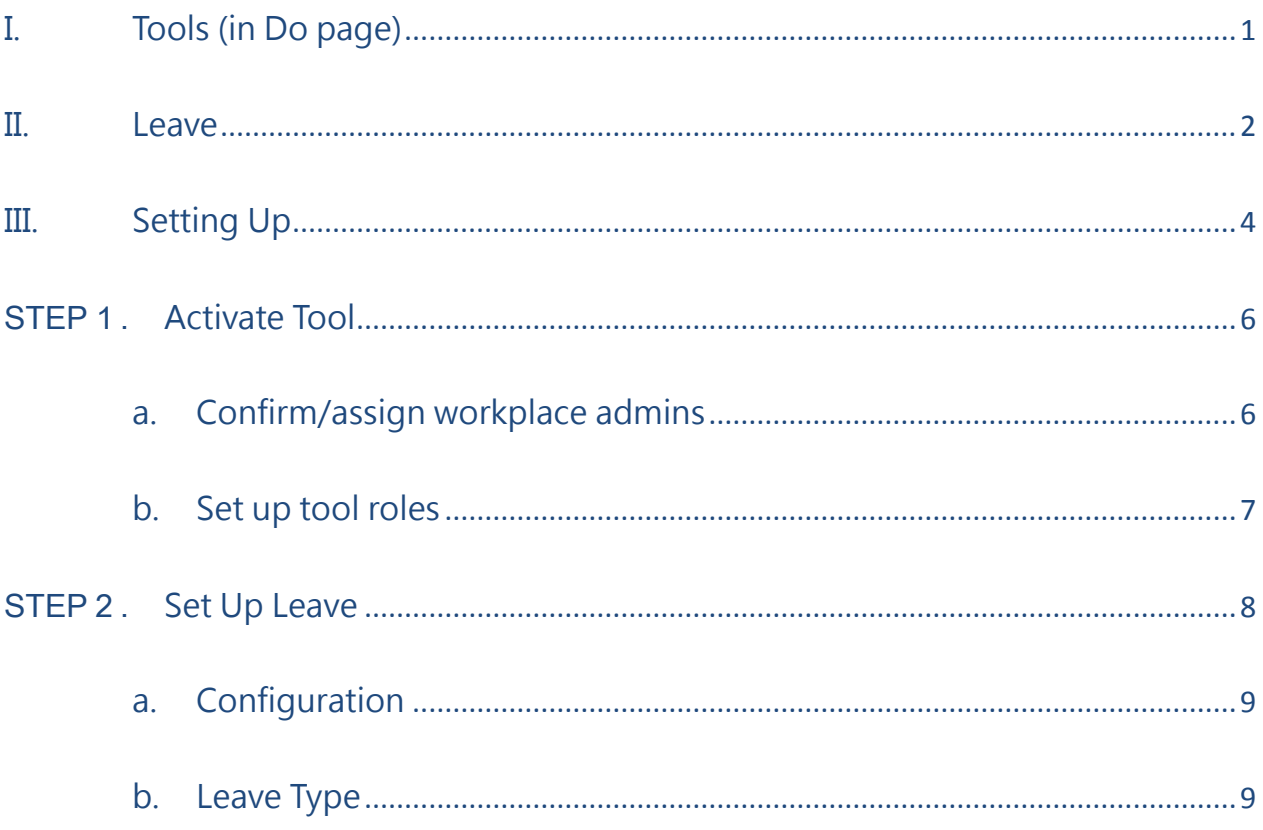

# <span id="page-2-0"></span>I. Tools (in Do page)

WorkDo has many tools in Do page of different levels within a workplace. This means workplace, groups and buddies all have a specific Do button and set of tools to use. Below is the table (Table I-1) to show which tools are available at which level.

Tools such as Leave, Leave Pro, Attendance, Expenses and Approvals are depended on the HR tool. The HR tool is set as activated once you created a workplace while other tools such as Leave Pro and Attendance (depend on HR) need to be activated manually according to the needs of your company. This means the HR tool needs to stay activated for the other tools to function.

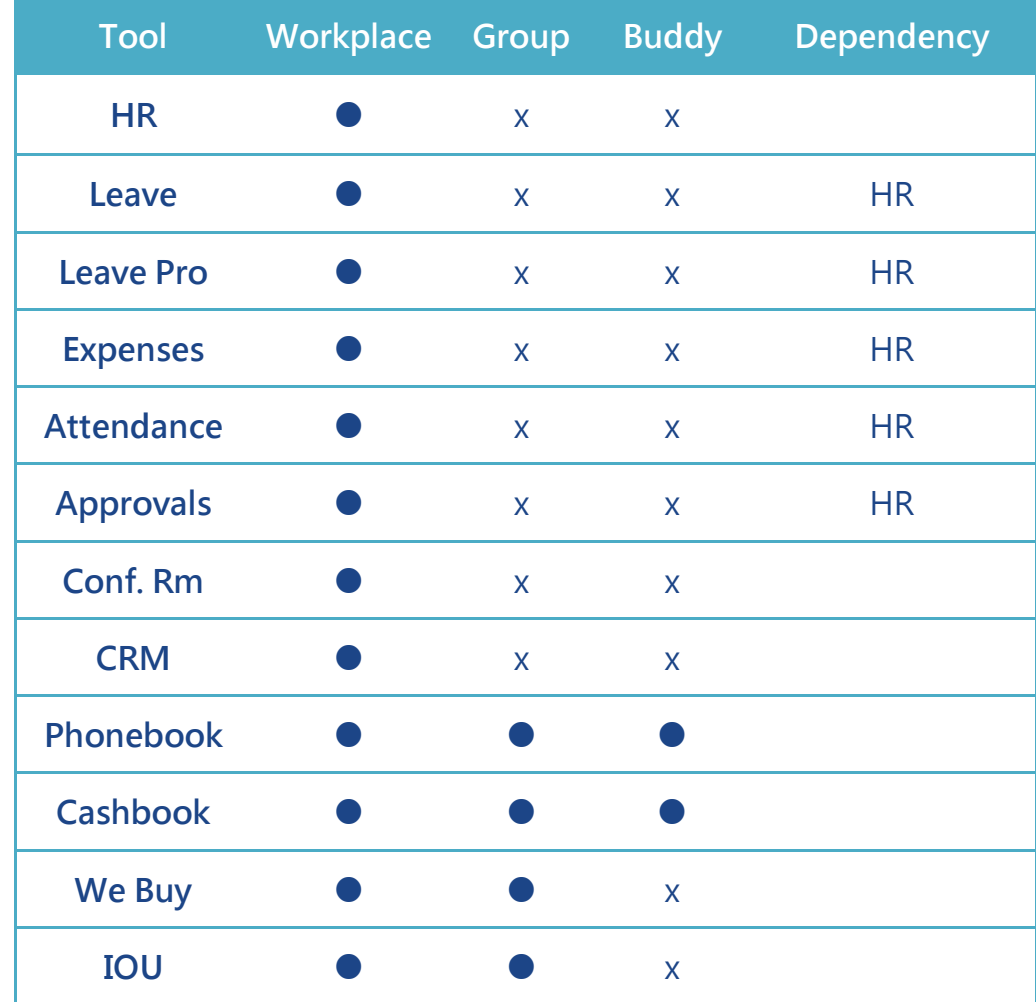

▼ Table I-1 WorkDo Tools

## <span id="page-3-0"></span>II.Leave

One of the best things about WorkDo is that tools have default settings that may match your company policy. You can also adjust these settings according to your needs. Many of the advanced tools are depended on the HR tool. Hence once you have completed settings such as departments, work hours and employee profiles in the HR tool, the settings for other tools are easy.

Leave is a simple leave management tool that allows employees to apply leave requests and check leave records while managers can approve leave requests and track the team's leave status. The request approval process is connected to the HR tool (see Table II-1), please set up the HR tool using HR Tool Guide first.

Leave settings are easy, you just need to set leave unit (hourly, half day or whole day) and edit activated leave types.

| <b>HR Settings</b>       | <b>Leave Pro</b> | Leave | Attendance Expenses |          | Approvals |
|--------------------------|------------------|-------|---------------------|----------|-----------|
| <b>Departments</b>       |                  |       |                     |          |           |
| <b>Work Days</b>         |                  | X     |                     | $\times$ | X         |
| <b>Work Hours</b>        |                  | X     |                     | X        | X         |
| <b>Employment Types</b>  |                  | X     | X                   | X        | X         |
| <b>Deputy</b>            |                  |       | X                   | $\times$ | X         |
| <b>Approver</b>          | $\times$         | X     | $\times$            |          |           |
| <b>Employee Profiles</b> |                  |       |                     |          |           |
| <b>Company Calendar</b>  |                  | X     |                     | $\times$ | X         |

▼ Table II-1. Leave-HR Dependencies

Please note WorkDo also provides the advanced version of Leave, Leave Pro. For difference between the two tools, please see Table II-2 below. Leave Pro has functions such as flexible leave types (annual leave with carryover settings and bereavement leave that is manually granted), employee leave balance calculations and more.

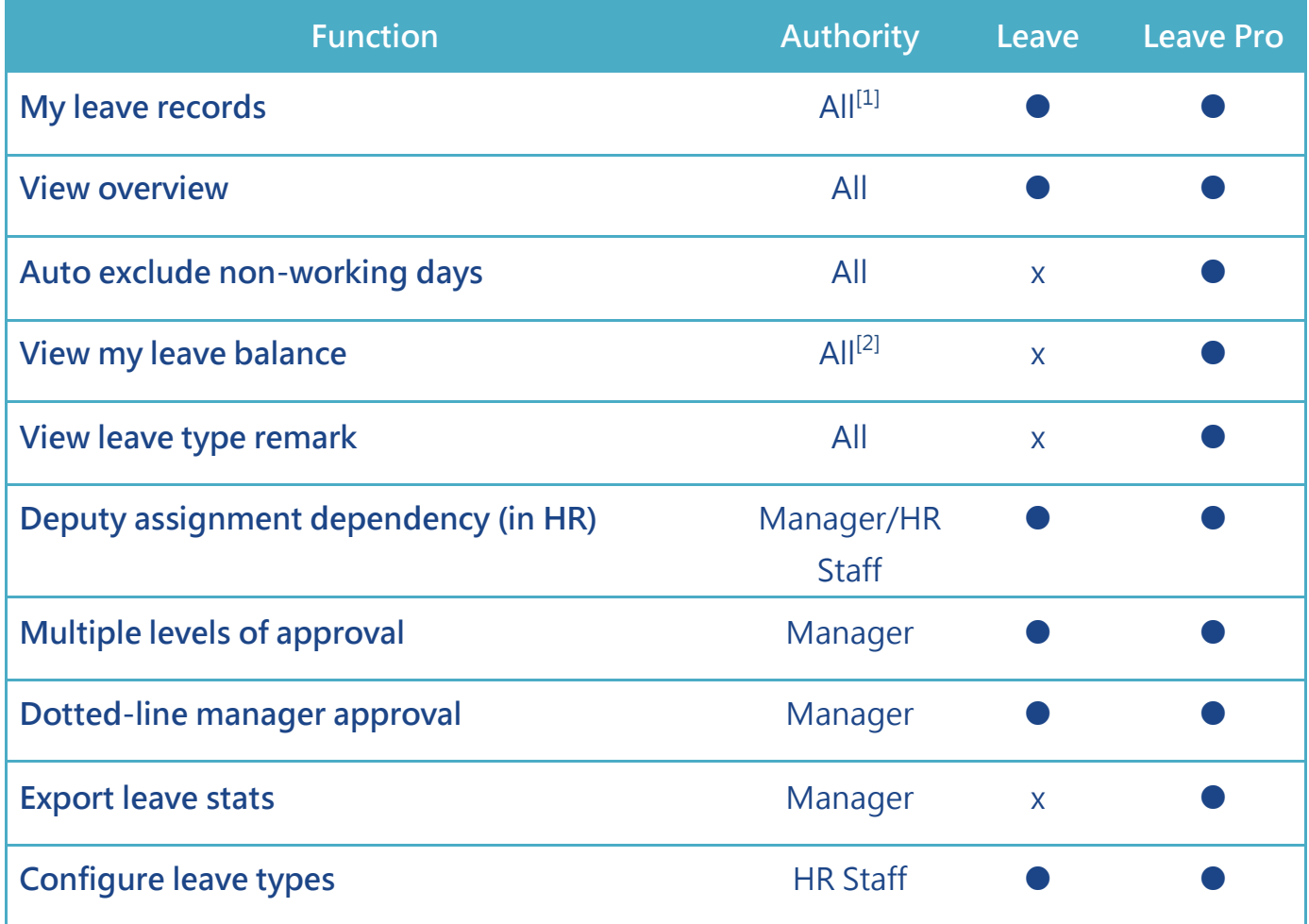

#### ▼ Table II-2. Leave VS. Leave Pro

<u>.</u>

<sup>&</sup>lt;sup>1</sup>Depend on the role of the tool. In Leave Pro, employees can see own records, manager can see own and department leave records while HR Staff can see all records. In Leave, only employees and HR Staff can see records.

<sup>&</sup>lt;sup>2</sup>Depend on the role of the tool. Employees can see own balance, manager can see own and department balances while HR Staff can see all balances.

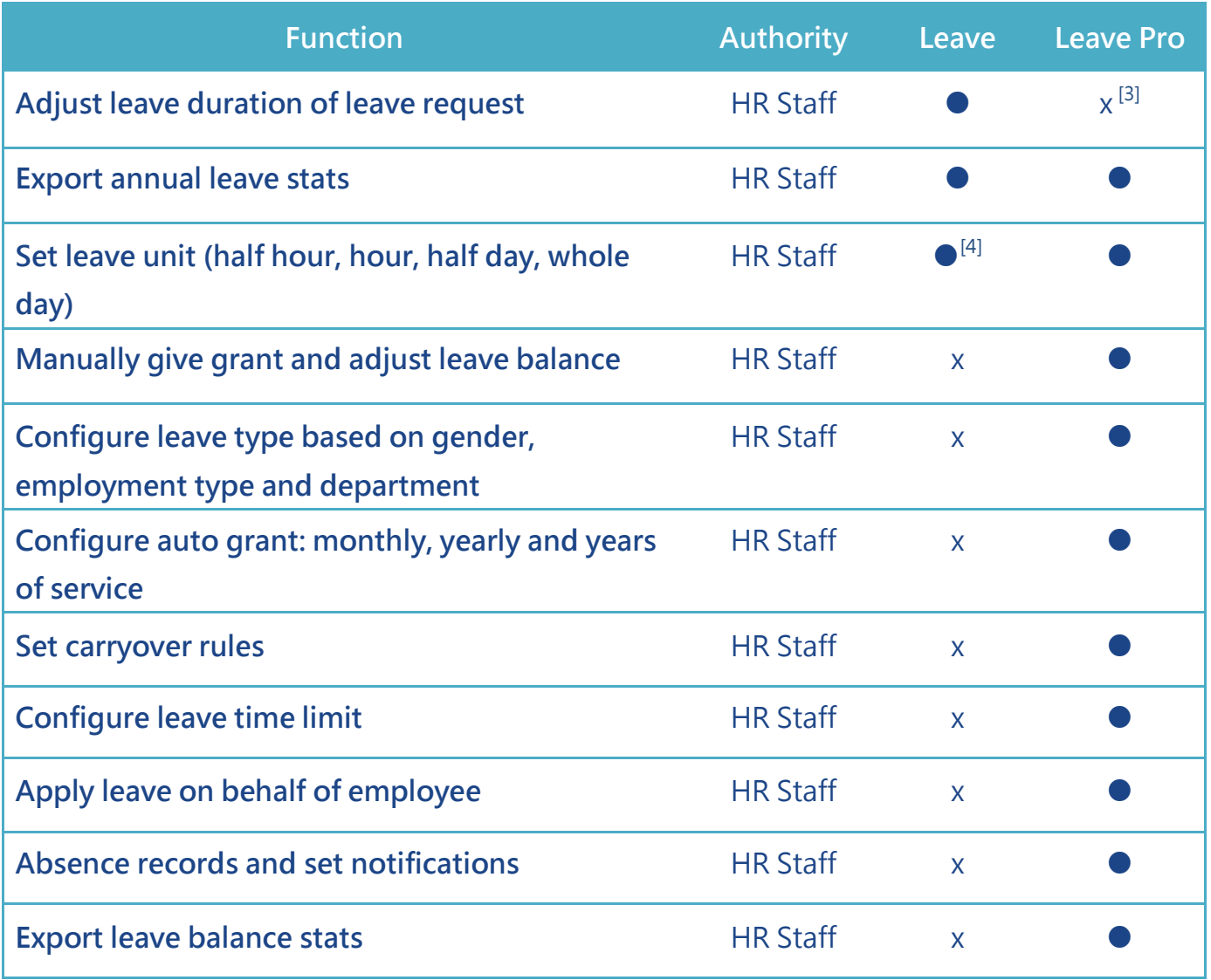

## <span id="page-5-0"></span>III. Setting Up

1

The names of the settings are the same in mobile and web interface, this document focuses on web interface settings.

The process includes three stages: activate tool, HR settings and Leave settings as

<sup>&</sup>lt;sup>3</sup>With Leave, the leave request duration can be adjusted while in Leave Pro, only balance can be adjusted.

<sup>&</sup>lt;sup>4</sup>The smallest unit in settings for Leave is hourly but it supports half-hour unit.

shown below. The request approval process and deputies depend the HR tool hence please see HR Tool Guide for HR tool settings.

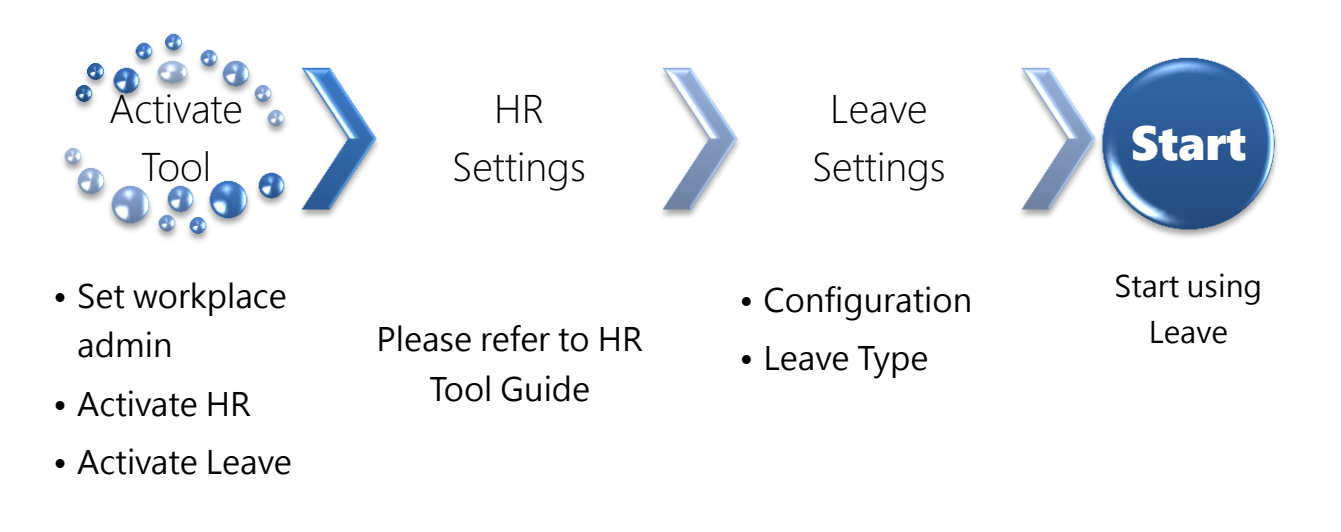

▲ Image III-1. Setup Process

Each step of setting up requires you to prepare different data. Please follow Table III-1 to prepare these data before setting up Leave.

#### ▼ Table III-1. Required Data

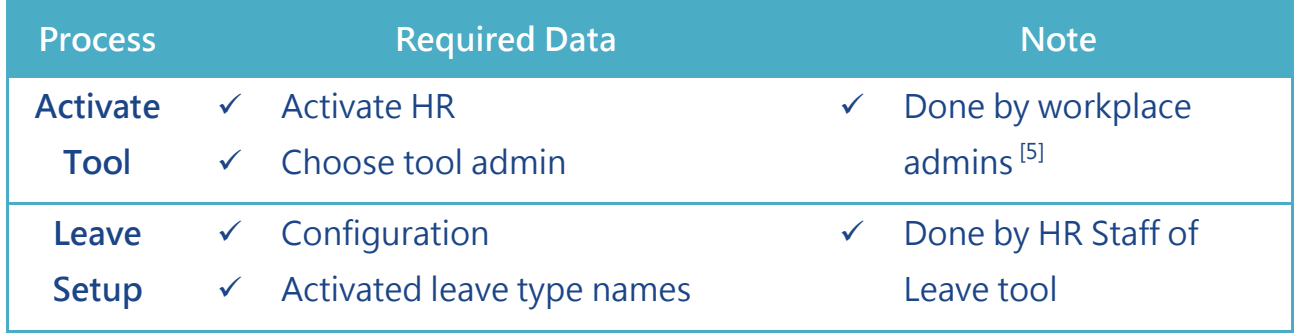

<u>.</u>

<sup>&</sup>lt;sup>5</sup> For workplace admin authorities please see Step 1 (P. 6)

## <span id="page-7-0"></span>STEP1. Activate Tool

To ensure divided information among all members in the workplace, WorkDo was designed to have workplace admins and tool admins. (Table Step 1-1) Workplace admins include an owner and multiple admins that can adjust workplace settings. Normally the workplace admins are management or IT employees. Tool admins<sup>[6]</sup>control the data others see per tool. Different tools can have different members as tool admin. Activating tools is done by workplace admin.

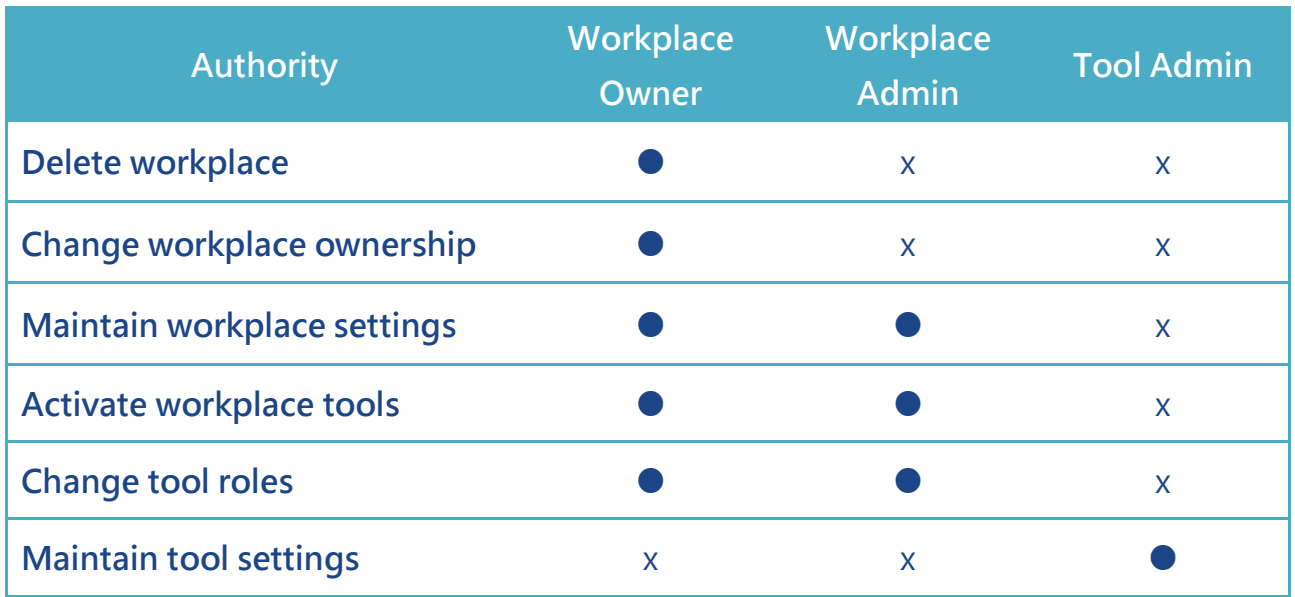

#### ▼ Table STEP 1-1. Admin Authorities

### <span id="page-7-1"></span>a. Confirm/assign workplace admins

Once you enter the workplace you can check if you are the workplace admin and if you are, you can go straight to step b to activate tools. If you are not, please ask workplace admins to activate tools using step b.

From Table Step 1-1, workplace admins are assigned by the owner or other admins.

<u>.</u>

<sup>6</sup> For tool admin authorities please see Step 1-b (P. 7)

If you need to be a workplace admin, please ask one of the admins to assign you.

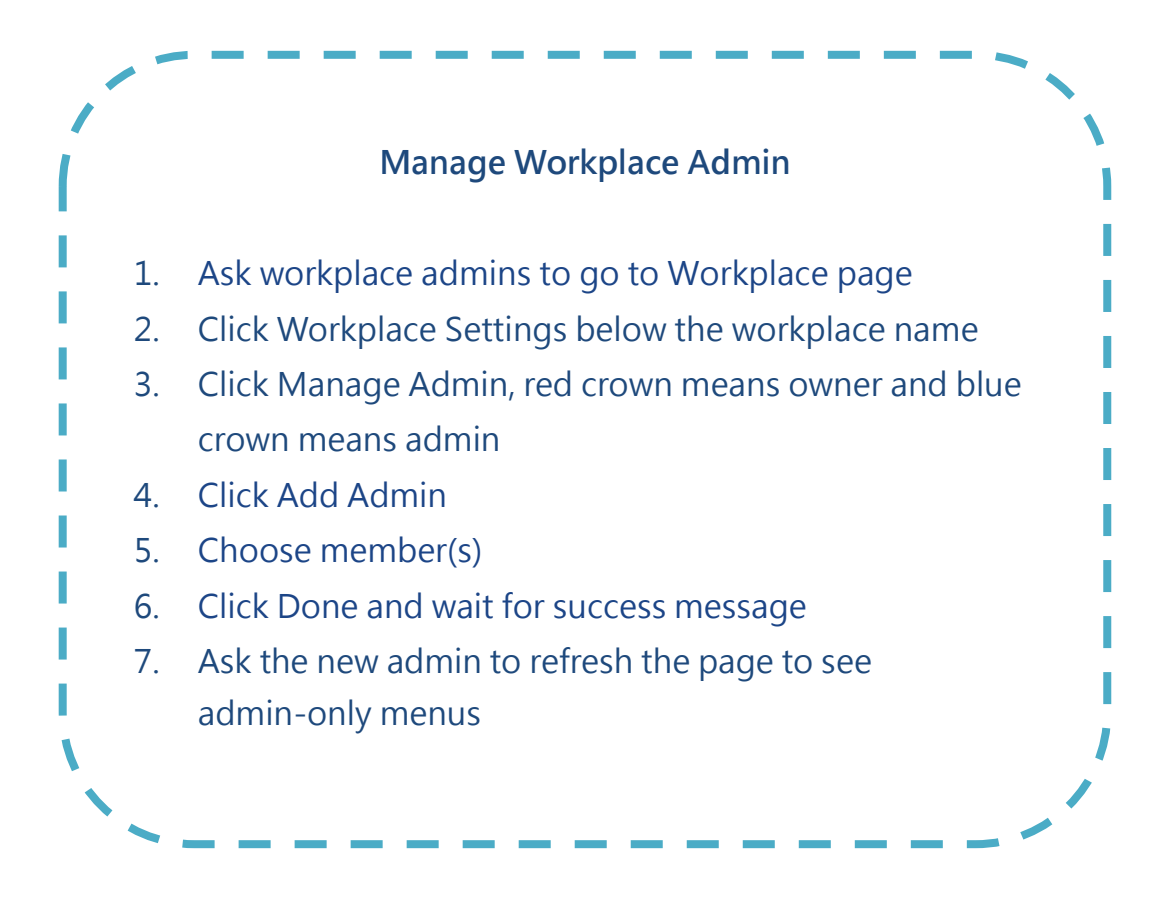

### <span id="page-8-0"></span>b. Set up tool roles

WorkDo has many tools that require different members within the workplace to take on roles of admins or HR staff to control information. Please read the description of the roles for each tool carefully when assigning tool roles to each member within the workplace.

In Leave, there are three roles: No Role, Employee and HR Staff. Once Leave is activated, the new members will automatically have the Employee role. As mentioned above, Leave is depended on HR hence please activate HR first. Once you enter Tool Box and click Manage button of Leave, please use the steps below to manage tool roles.

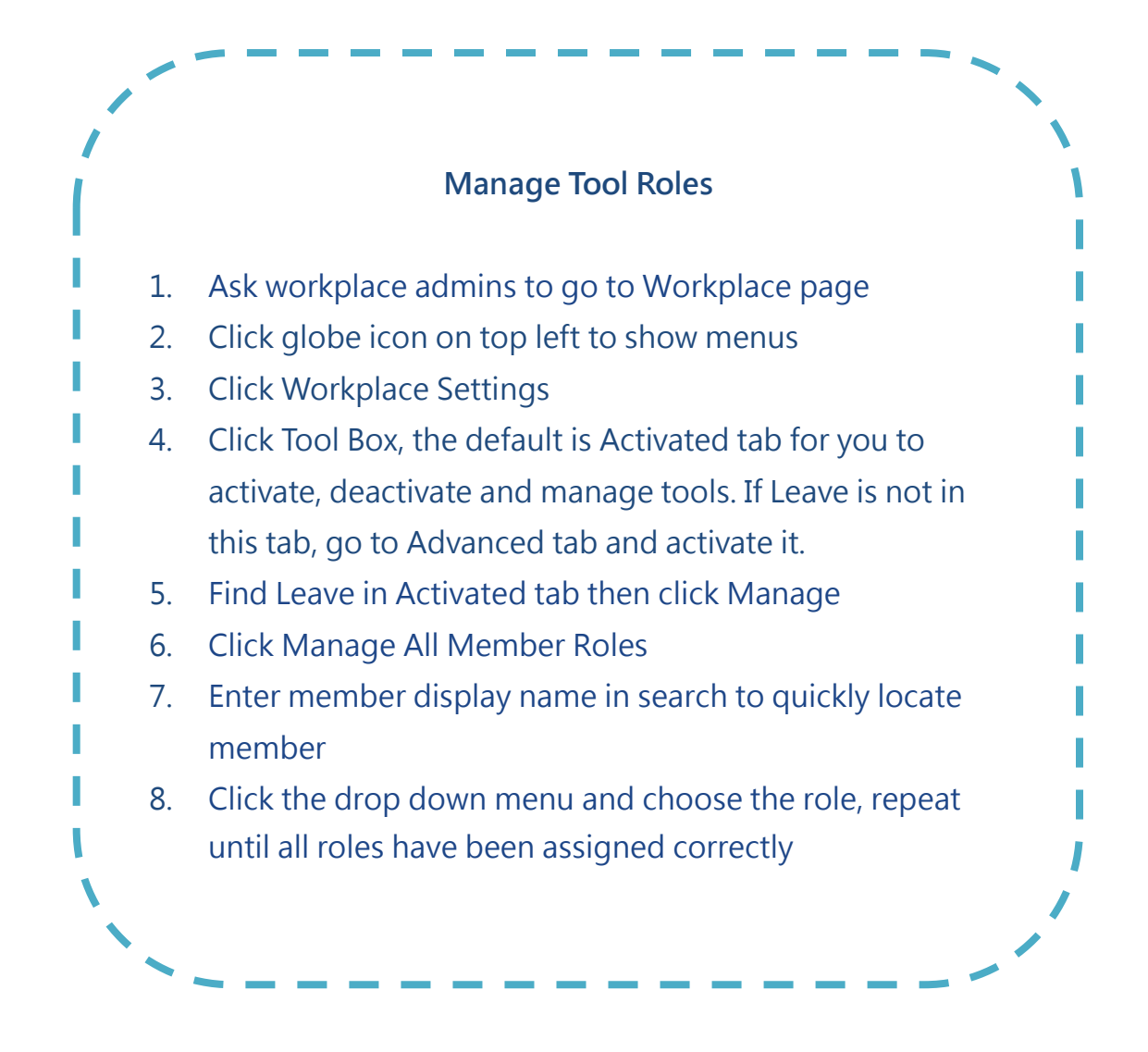

## <span id="page-9-0"></span>STEP2. Set Up Leave

According to Table Step 1-1 Admin Authorities, only HR Staff of Leave tool can change Leave settings, please check your role before changing settings.

Leave allows employees to apply leave and check records while managers can approve requests and track the team's leave status. The request process is linked to the HR tool (see Table II-1), please set up the HR tool using HR Tool Guide first.

Leave settings are easy, you just need to set leave unit (hourly, half day or whole day) and edit activated leave types.

## <span id="page-10-0"></span>a. Configuration

Set up basic leave unit of hourly basis, half day or whole day. If you choose hourly basis, the tool also supports half-hour unit.

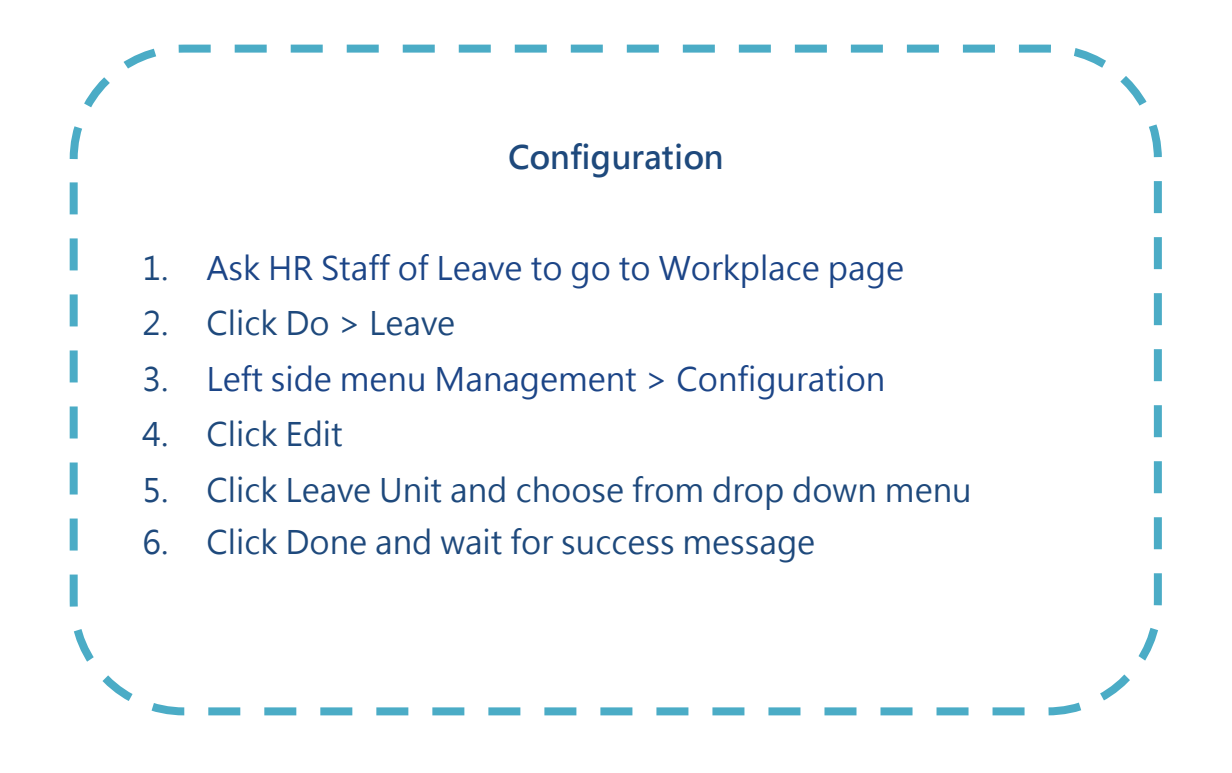

### <span id="page-10-1"></span>b. Leave Type

You can edit existing leave types by changing the name or deactivate it. You can check the edit log to keep track.

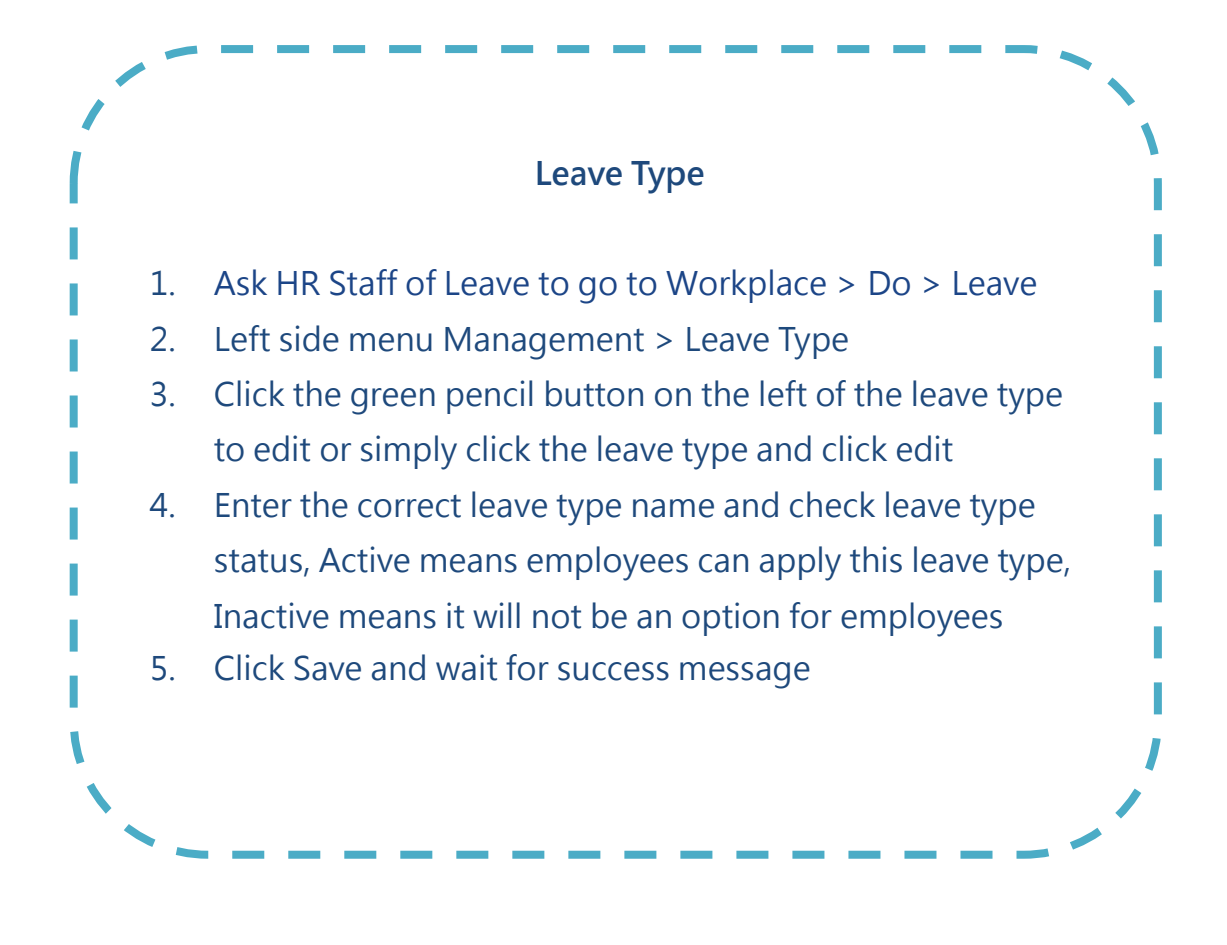

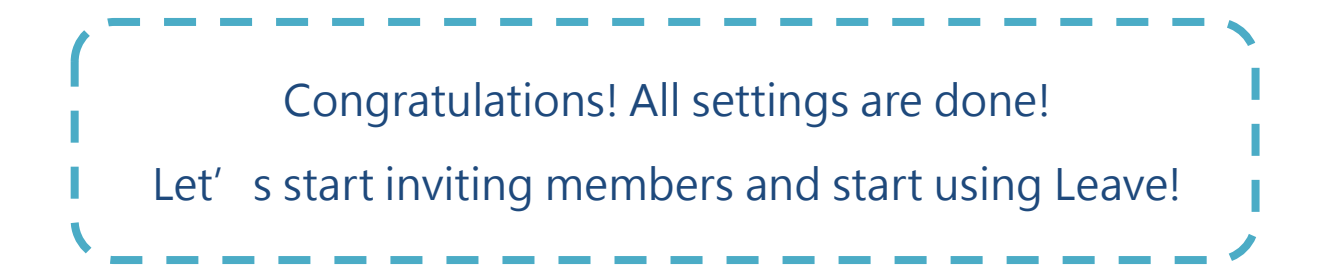

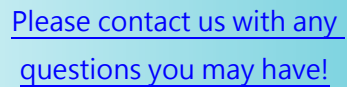

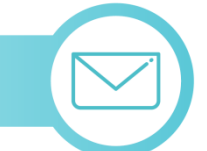